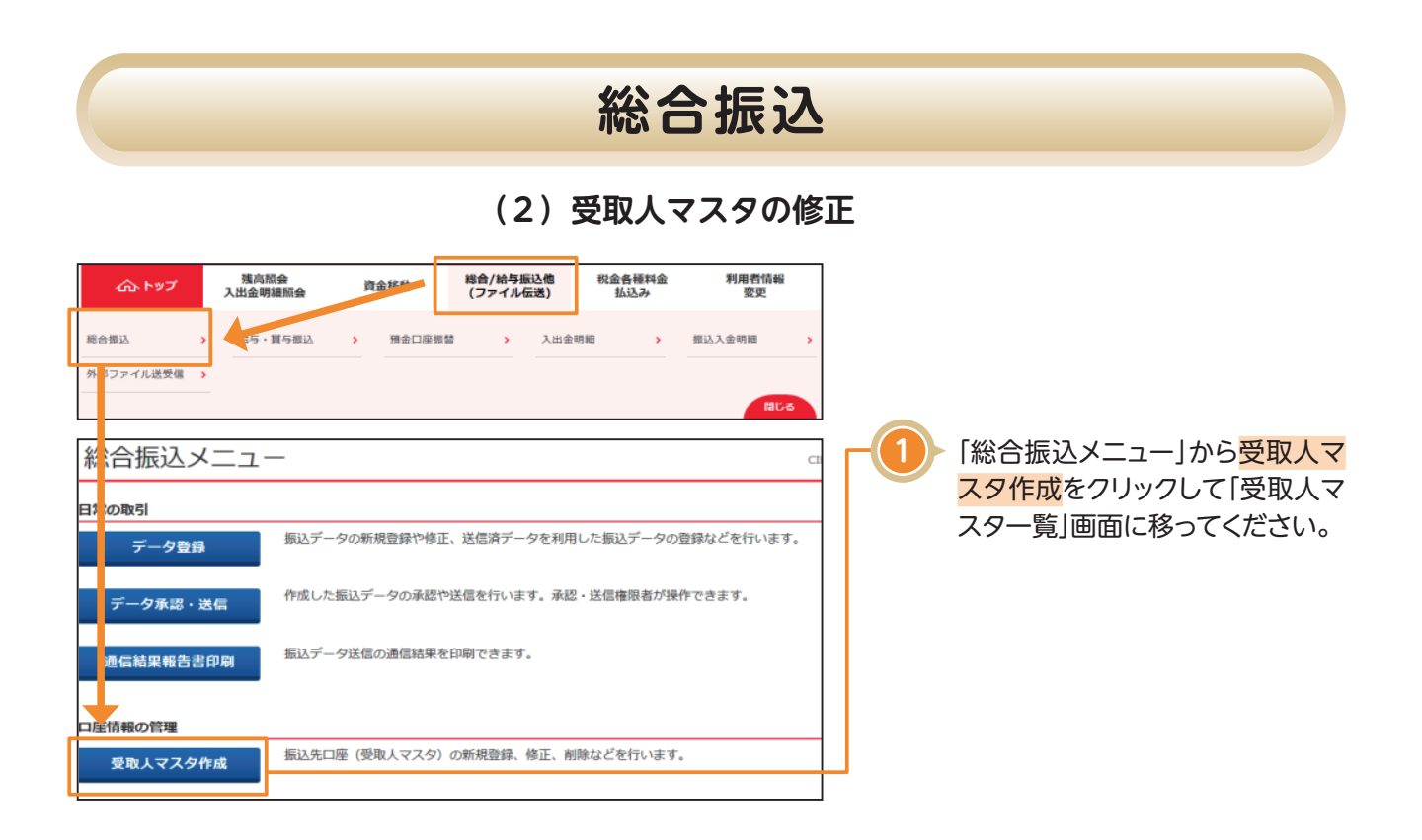

**総合振込**

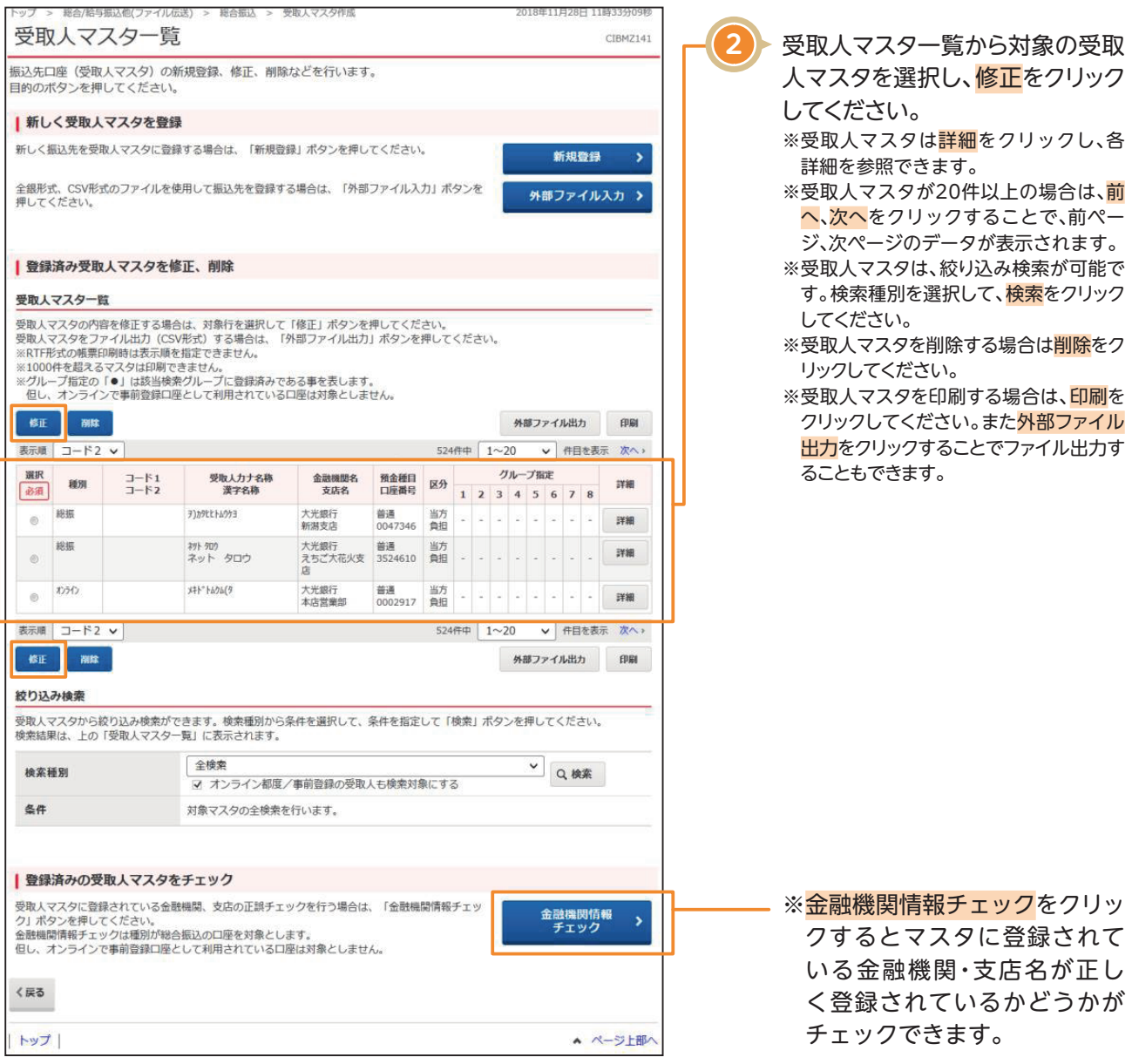

## **総合振込** ·プ > 総合/給与振込他(ファイル伝送) > 総合振込 > 受取人マスタ作成 2018年01月19日 16時51分40秒 **3** 振込先情報をご入力ください。 受取人マスタ登録 CIBMZ142 ※振込先金融機関名、支店名を検索する場 必要項目を入力して、「登録」ボタンを押してください。<br>金融機関コード、支店コードが分かる場合は、コードを直接入力して「検索」ボタンを押すと名称が表示されます。<br>分からない場合は、何も入力せず「検索」ボタンを押すと50音で検索ができます。 合は、検索をクリックしてください。 ※顧客コードを利用して受取人マスタの 表示順を指定される場合は、顧客コード 0532 半角 Q検索 必須 036 半角 Q 検索 金融機関コード あ須 支店コード 1、顧客コード2の組合せが他の受取人 全动线照片十亿称 古庄五十久称 マスタと重複しないように登録してくだ 金融機関漢字名称 支店漢字名称 さい。 預金種目 必須 普通預金  $\overline{\phantom{0}}$ ※受取人のグループ指定は、振込先のグ ループ分けでご利用できます。 口座番号 函 0123456 半角数字7桁以内 ※検索グループで検索を行うとき、1つ目 受取人力ナ名称 943914\*3993 半角30文字以内 必须 と2つ目の両方にチェックを付けた場 受取人漢字名称 全角48文字以内 合は、どちらにも属するマスタが検索 顧客コード1 半角数字10桁以内 されます。(AND条件検索) 顧客コード2 半角数字10桁以内 手数料区分 ● 当方負担 ● 先方負担 必須 検索用カナ名称 ある タイコウェイキ"ヨウシヨ 半角30文字以内 □ 2: (未設定) □ 1: (未設定) □ 3: (未設定) □ 4: (未設定) グループ指定 □ 5: (未設定) □ 8: (未設定) □ 6: (未設定) □ 7: (未設定) 登録 **4**登録をクリックしてください。 く戻る クリア  $\rightarrow$ マスタの修正が完了します。 トップ ▲ ページト部へ